## Kronos Mobile App Install

## **Installing Kronos Mobile App on a Smart Device**

1 Open the App Store on your device.

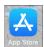

2 Search for **Kronos Mobile** app, and click the **GET**, **FREE** or **INSTALL** button to begin downloading the app.

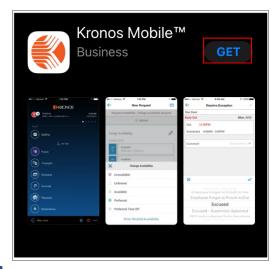

Once the app has downloaded, tap the **Kronos Mobile** icon to launch the app.

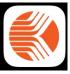

4 Enter the following URL in the Server field:

https://soin.kronos.net/wfc

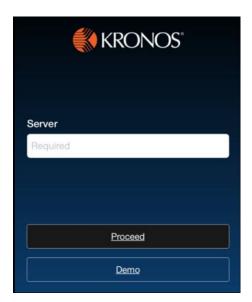

If prompted, tap **Allow** to have Kronos send you notifications.

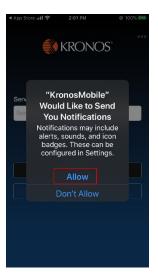

6 Enter your SOIN username into the **User Name** field and SOIN password into the **Password** field.

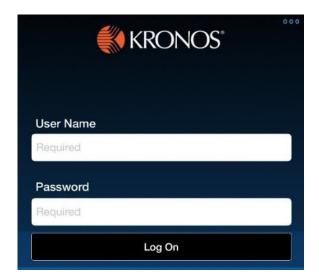

7 Tap Log On.

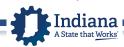